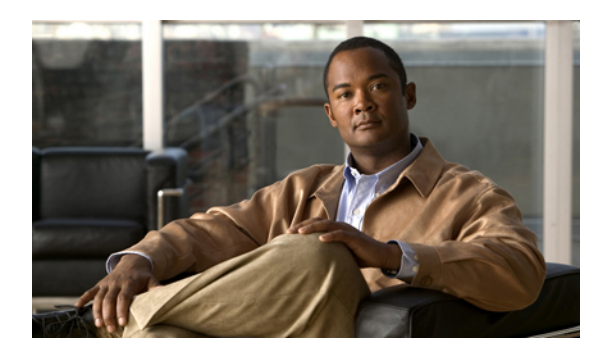

# **Configuring DHCP Snooping**

This chapter describes how to configure Dynamic Host Configuration Protocol (DHCP) snooping on a Cisco NX-OS device.

- [Information](#page-0-0) About DHCP Snooping, page 1
- [Information](#page-2-0) About the DHCP Relay Agent, page 3
- Licensing [Requirements](#page-3-0) for DHCP Snooping, page 4
- [Prerequisites](#page-4-0) for DHCP Snooping, page 5
- Guidelines and [Limitations](#page-4-1) for DHCP Snooping, page 5
- Default Settings for DHCP [Snooping,](#page-4-2) page 5
- [Configuring](#page-5-0) DHCP Snooping, page 6
- Verifying the DHCP Snooping [Configuration,](#page-15-0) page 16
- [Displaying](#page-16-0) DHCP Bindings, page 17
- Clearing the DHCP Snooping Binding [Database,](#page-16-1) page 17
- [Configuration](#page-17-0) Examples for DHCP Snooping, page 18

# <span id="page-0-0"></span>**Information About DHCP Snooping**

DHCP snooping acts like a firewall between untrusted hosts and trusted DHCP servers. DHCP snooping performs the following activities:

- Validates DHCP messages received from untrusted sources and filters out invalid messages.
- Builds and maintainsthe DHCPsnooping binding database, which containsinformation about untrusted hosts with leased IP addresses.
- Uses the DHCP snooping binding database to validate subsequent requests from untrusted hosts.

DHCP snooping is enabled on a per-VLAN basis. By default, the feature is inactive on all VLANs. You can enable the feature on a single VLAN or a range of VLANs.

## **Feature Enabled and Globally Enabled**

When you are configuring DHCP snooping, it is important that you understand the difference between enabling the DHCP snooping feature and globally enabling DHCP snooping.

#### **Feature Enablement**

The DHCP snooping feature is disabled by default. When the DHCP snooping feature is disabled, you cannot configure it or any of the features that depend on DHCP snooping. The commands to configure DHCP snooping and its dependent features are unavailable when DHCP snooping is disabled.

When you enable the DHCP snooping feature, the switch begins building and maintaining the DHCP snooping binding database. Features dependent on the DHCP snooping binding database can now make use of it and can therefore also be configured.

Enabling the DHCPsnooping feature does not globally enable it. You must separately enable DHCPsnooping globally.

Disabling the DHCP snooping feature removes all DHCP snooping configuration from the switch. If you want to disable DHCP snooping and preserve the configuration, globally disable DHCP snooping but do not disable the DHCP snooping feature.

#### **Global Enablement**

After DHCP snooping is enabled, DHCP snooping is globally disabled by default. Global enablement is a second level of enablement that allows you to have separate control of whether the switch is actively performing DHCP snooping that is independent from enabling the DHCP snooping binding database.

When you globally enable DHCP snooping, on each untrusted interface of VLANs that have DHCP snooping enabled, the switch begins validating DHCP messages that are received and used the DHCP snooping binding database to validate subsequent requests from untrusted hosts.

When you globally disable DHCP snooping, the switch stops validating DHCP messages and validating subsequent requests from untrusted hosts. It also removes the DHCP snooping binding database. Globally disabling DHCP snooping does not remove any DHCP snooping configuration or the configuration of other features that are dependent upon the DHCP snooping feature.

## **Trusted and Untrusted Sources**

You can configure whether DHCP snooping trusts traffic sources. An untrusted source might initiate traffic attacks or other hostile actions. To prevent such attacks, DHCP snooping filters messages from untrusted sources.

In an enterprise network, a trusted source is a switch that is under your administrative control. These switches include the switches, routers, and serversin the network. Any switch beyond the firewall or outside the network is an untrusted source. Generally, host ports are treated as untrusted sources.

In a service provider environment, any switch that is not in the service provider network is an untrusted source (such as a customer switch). Host ports are untrusted sources.

In the Cisco Nexus 3000 Series switch, you indicate that a source is trusted by configuring the trust state of its connecting interface.

The default trust state of all interfaces is untrusted. You must configure DHCP server interfaces as trusted. You can also configure other interfaces as trusted if they connect to switches (such as switches or routers) inside your network. You usually do not configure host port interfaces as trusted.

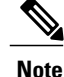

For DHCP snooping to function properly, you must connect all DHCP servers to the switch through trusted interfaces.

### **DHCP Snooping Binding Database**

Using information extracted from intercepted DHCP messages, DHCP snooping dynamically builds and maintains a database. The database contains an entry for each untrusted host with a leased IP address if the host is associated with a VLAN that has DHCP snooping enabled. The database does not contain entries for hosts that are connected through trusted interfaces.

**Note** The DHCP snooping binding database is also referred to as the DHCP snooping binding table.

DHCP snooping updates the database when the switch receives specific DHCP messages. For example, the feature adds an entry to the database when the switch receives a DHCPACK message from the server. The feature removes the entry in the database when the IP address lease expires or the switch receives a DHCPRELEASE message from the host.

Each entry in the DHCP snooping binding database includes the MAC address of the host, the leased IP address, the lease time, the binding type, and the VLAN number and interface information associated with the host.

You can remove entries from the binding database by using the **clear ip dhcp snooping binding** command.

## <span id="page-2-0"></span>**Information About the DHCP Relay Agent**

### **DHCP Relay Agent**

You can configure the device to run a DHCP relay agent, which forwards DHCP packets between clients and servers. This feature is useful when clients and servers are not on the same physical subnet. Relay agents receive DHCP messages and then generate a new DHCP message to send out on another interface. The relay agent sets the gateway address (giaddr field of the DHCP packet) and, if configured, adds the relay agent information option (Option 82) in the packet and forwards it to the DHCP server. The reply from the server is forwarded back to the client after removing Option 82.

After you enable Option 82, the device uses the binary ifindex format by default. If needed, you can change the Option 82 setting to use an encoded string format instead.

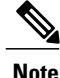

When the device relays a DHCP request that already includes Option 82 information, the device forwards the request with the original Option 82 information without altering it.

### **VRF Support for the DHCP Relay Agent**

You can configure the DHCP relay agent to forward DHCP broadcast messages from clients in a virtual routing and forwarding (VRF) instance to DHCP servers in a different VRF. By using a single DHCP server to provide DHCP support to clients in multiple VRFs, you can conserve IP addresses by using a single IP address pool rather than one for each VRF.

Enabling VRF support for the DHCP relay agent requires that you enable Option 82 for the DHCP relay agent.

If a DHCP request arrives on an interface that you have configured with a DHCP relay address and VRF information and the address of the DCHP server belongs to a network on an interface that is a member of a different VRF, the device inserts Option 82 information in the request and forwards it to the DHCP server in the server VRF. The Option 82 information includes the following:

#### **VPN identifier**

Name of the VRF that the interface that receives the DHCP request is a member of.

#### **Link selection**

Subnet address of the interface that receives the DHCP request.

#### **Server identifier override**

IP address of the interface that receives the DHCP request.

**Note** The DHCP server must support the VPN identifier, link selection, and server identifier override options.

When the device receives the DHCP response message, it strips off the Option 82 information and forwards the response to the DHCP client in the client VRF.

### <span id="page-3-0"></span>**DHCP Relay Binding Database**

A relay binding is an entity that associates a DHCP or BOOTP client with a relay agent address and its subnet. Each relay binding stores the client MAC address, active relay agent address, active relay agent address mask, logical and physical interfaces to which the client is connected, giaddr retry count, and total retry count. The giaddr retry count is the number of request packets transmitted with that relay agent address, and the total retry count is the total number of request packets transmitted by the relay agent. One relay binding entry is maintained for each DHCP or BOOTP client.

## **Licensing Requirements for DHCP Snooping**

Thisfeature does not require a license. Any feature not included in a license package is bundled with the Cisco NX-OS system images and is provided at no extra charge to you. For a complete explanation of the Cisco NX-OS licensing scheme, see the *Cisco NX-OS Licensing Guide*.

# <span id="page-4-0"></span>**Prerequisites for DHCP Snooping**

You should be familiar with DHCP before you configure DHCP snooping or the DHCP relay agent .

# <span id="page-4-1"></span>**Guidelines and Limitations for DHCP Snooping**

Consider the following guidelines and limitations when configuring DHCP snooping:

- The DHCP snooping database can store 2000 bindings.
- DHCP snooping is not active until you enable the feature, enable DHCP snooping globally, and enable DHCP snooping on at least one VLAN.
- Before globally enabling DHCP snooping on the switch, make sure that the switches that act as the DHCP server and the DHCP relay agent are configured and enabled.
- If a VLAN ACL (VACL) is configured on a VLAN that you are configuring with DHCP snooping, ensure that the VACL permits DHCP traffic between DHCP servers and DHCP hosts.

# <span id="page-4-2"></span>**Default Settings for DHCP Snooping**

This table lists the default settings for DHCP snooping parameters.

#### **Table 1: Default DHCP Snooping Parameters**

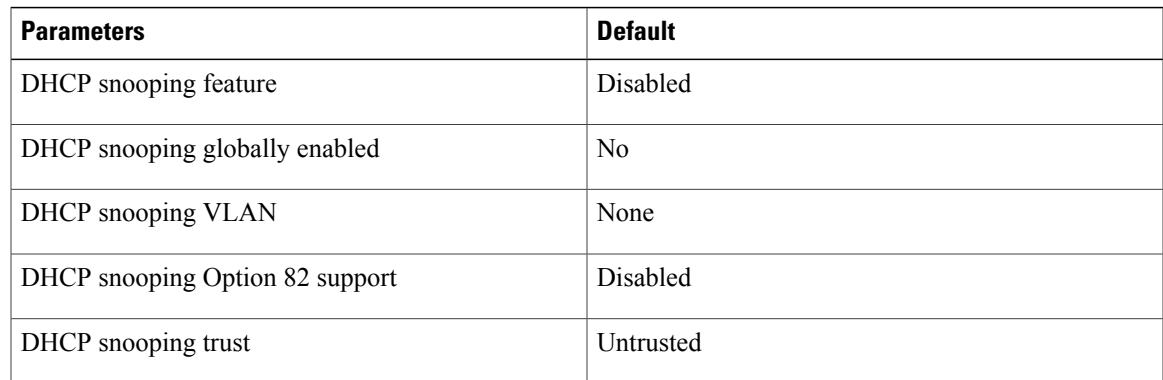

# <span id="page-5-0"></span>**Configuring DHCP Snooping**

## **Minimum DHCP Snooping Configuration**

#### **Procedure**

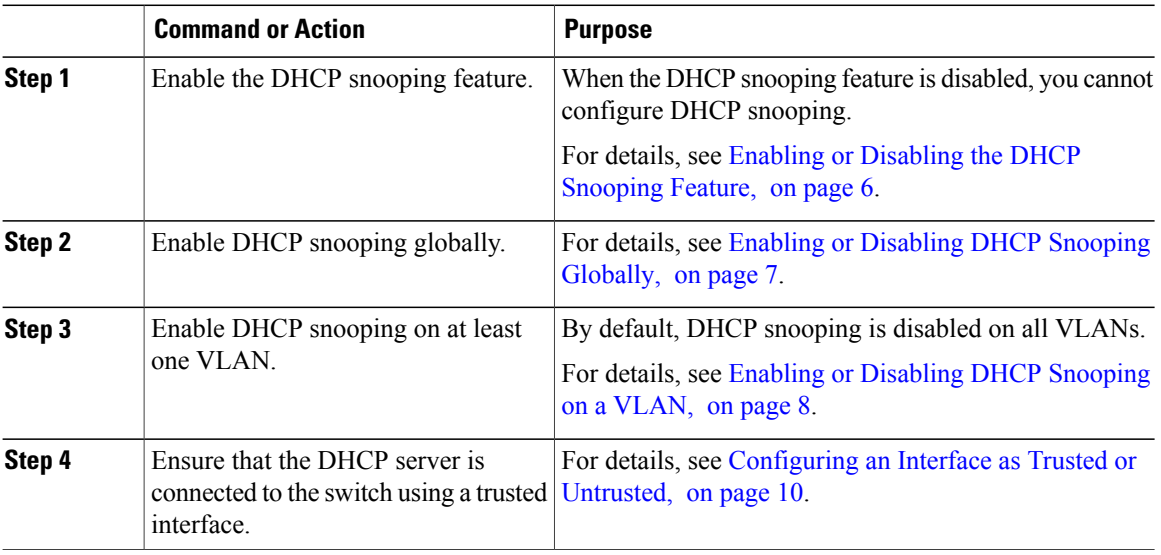

## <span id="page-5-1"></span>**Enabling or Disabling the DHCP Snooping Feature**

You can enable or disable the DHCP snooping feature on the switch. By default, DHCP snooping is disabled.

#### **Before You Begin**

If you disable the DHCP snooping feature, all DHCP snooping configuration is lost. If you want to turn off DHCP snooping and preserve the DHCP snooping configuration, disable DHCP globally.

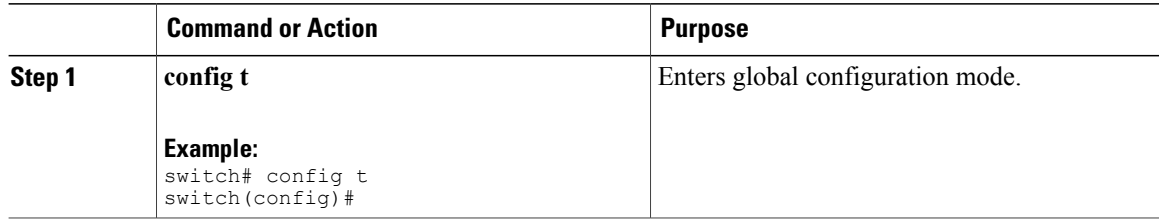

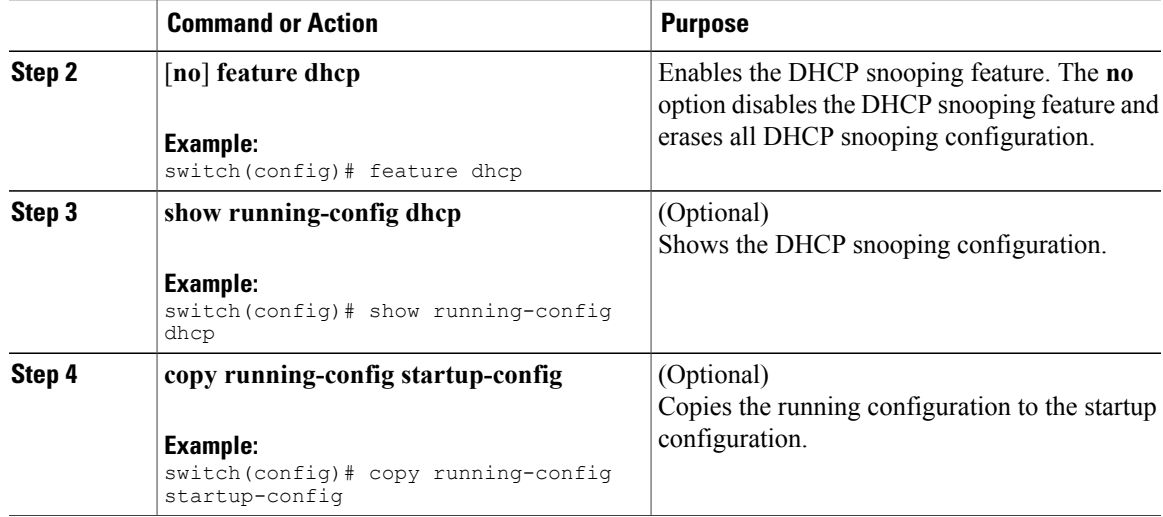

## <span id="page-6-0"></span>**Enabling or Disabling DHCP Snooping Globally**

You can enable or disable the DHCP snooping globally on the switch. Globally disabling DHCP snooping stops the switch from performing any DHCP snooping but preserves DCHP snooping configuration.

#### **Before You Begin**

Ensure that you have enabled the DHCP snooping feature. By default, DHCP snooping is globally disabled.

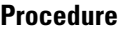

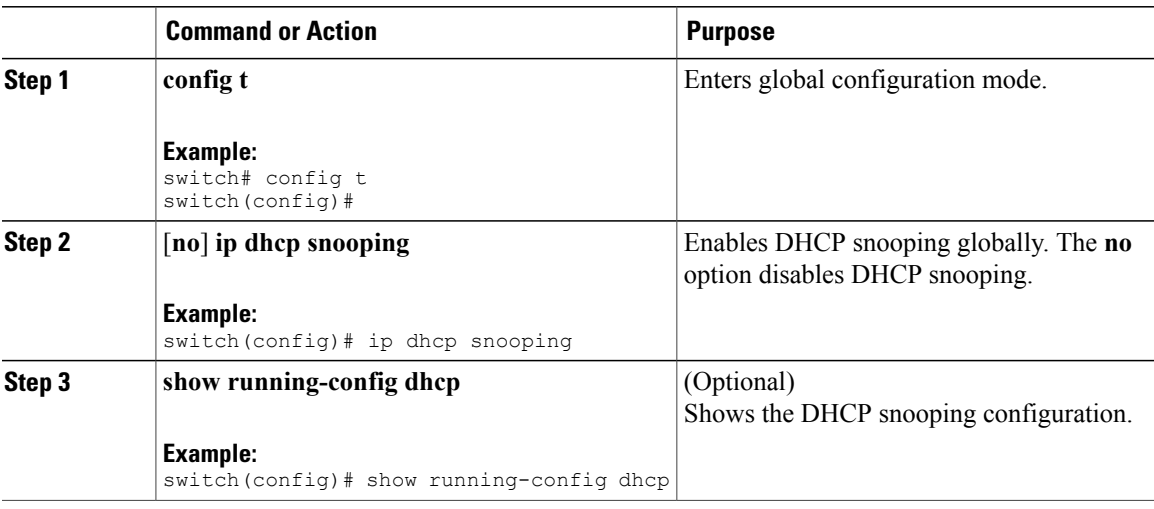

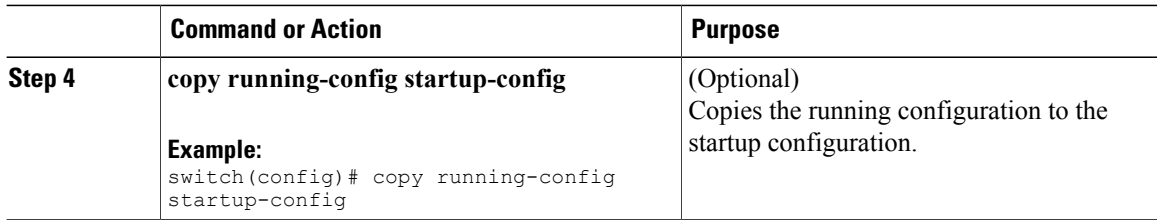

## <span id="page-7-0"></span>**Enabling or Disabling DHCP Snooping on a VLAN**

You can enable or disable DHCP snooping on one or more VLANs.

#### **Before You Begin**

By default, DHCP snooping is disabled on all VLANs.

Ensure that DHCP snooping is enabled.

 $\overline{\mathscr{C}}$ **Note**

If a VACL is configured on a VLAN that you are configuring with DHCP snooping, ensure that the VACL permits DHCP traffic between DHCP servers and DHCP hosts.

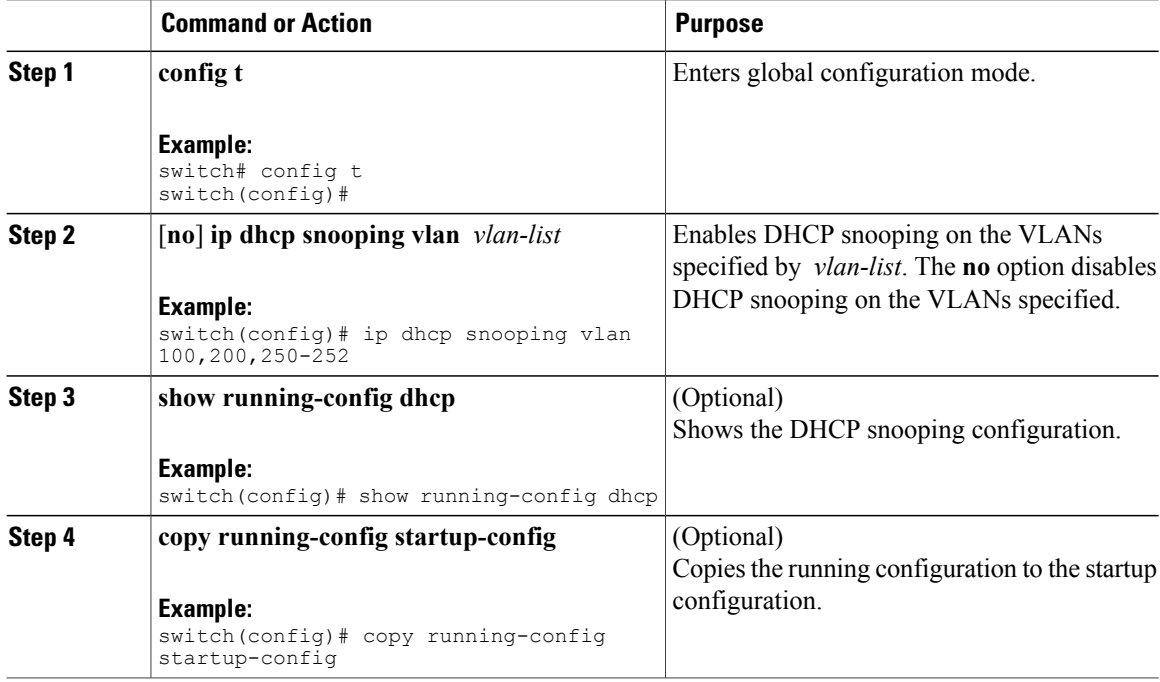

### **Enabling or Disabling Option 82 Data Insertion and Removal**

You can enable or disable the insertion and removal of Option 82 information for DHCP packets forwarded without the use of the DHCP relay agent. By default, the device does not include Option 82 information in DHCP packets.

**Note** DHCP relay agent support for Option 82 is configured separately.

#### **Before You Begin**

Ensure that the DHCP feature is enabled.

#### **Procedure**

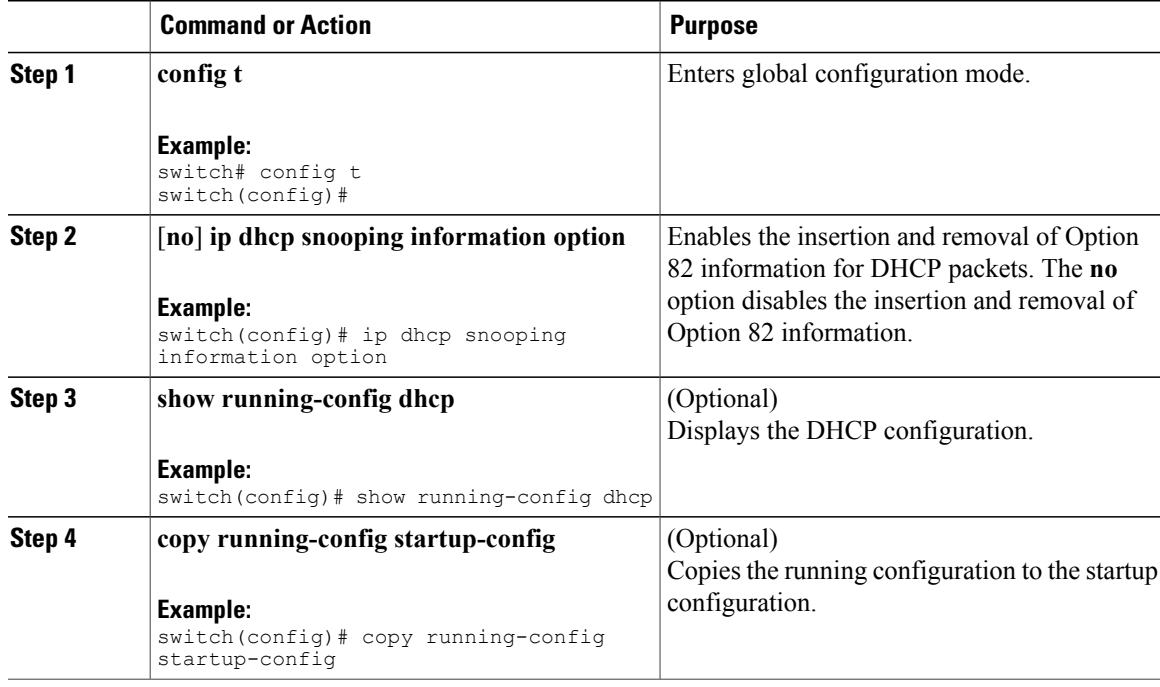

### **Enabling or Disabling Strict DHCP Packet Validation**

You can enable or disable the strict validation of DHCP packets by the DHCP snooping feature. By default, strict validation of DHCP packets is disabled.

#### **Procedure**

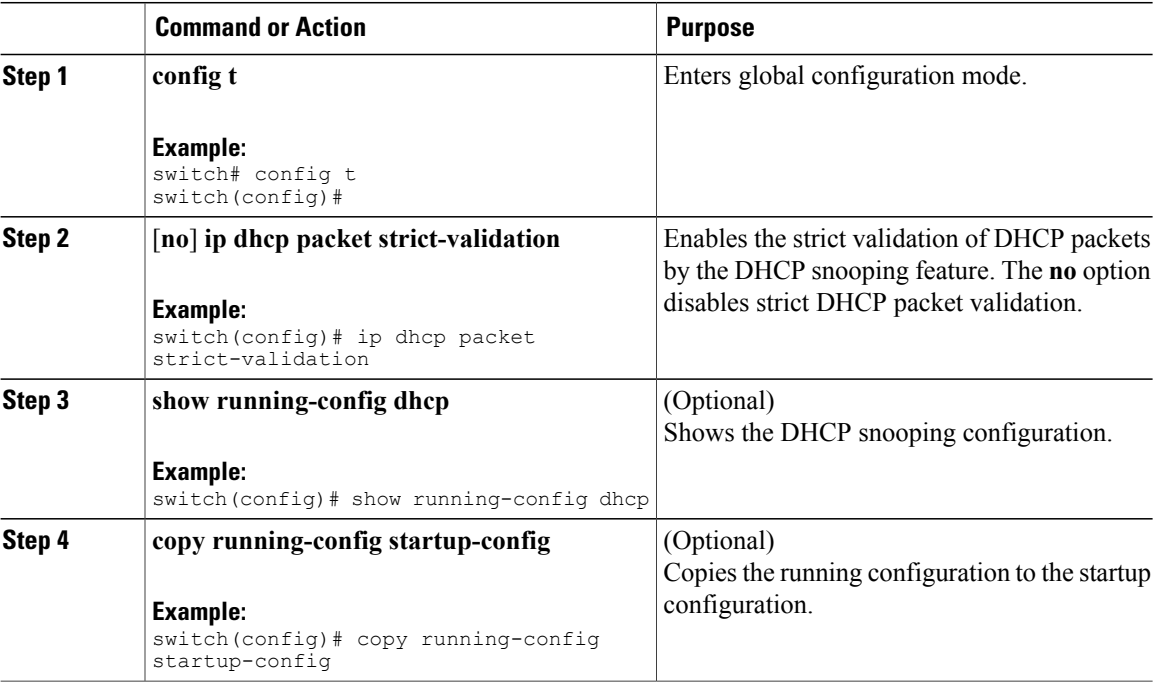

## <span id="page-9-0"></span>**Configuring an Interface as Trusted or Untrusted**

You can configure whether an interface is a trusted or untrusted source of DHCP messages. You can configure DHCP trust on the following types of interfaces:

- Layer 2 Ethernet interfaces
- Layer 2 port-channel interfaces

#### **Before You Begin**

By default, all interfaces are untrusted.

Ensure that DHCP snooping is enabled.

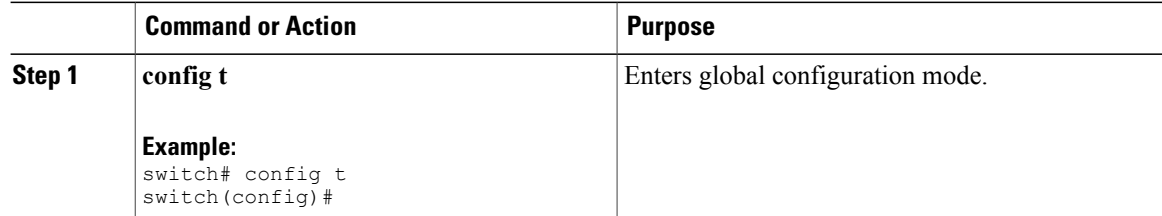

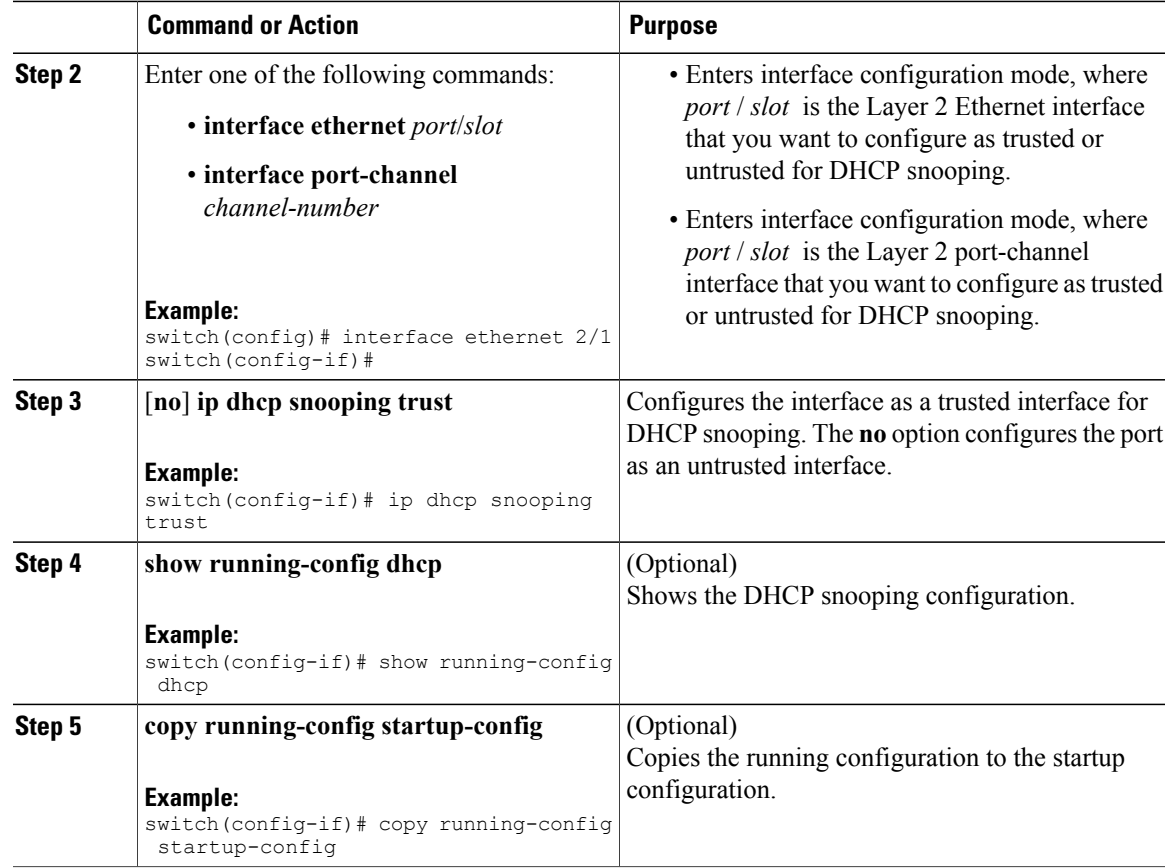

## **Enabling or Disabling the DHCP Relay Agent**

You can enable or disable the DHCP relay agent. By default, the DHCP relay agent is enabled.

#### **Before You Begin**

Ensure that the DHCP feature is enabled.

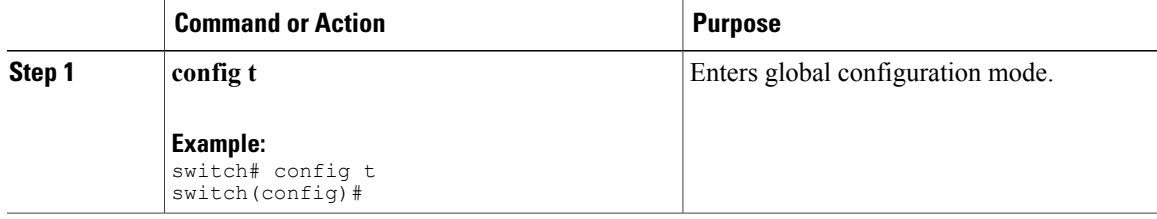

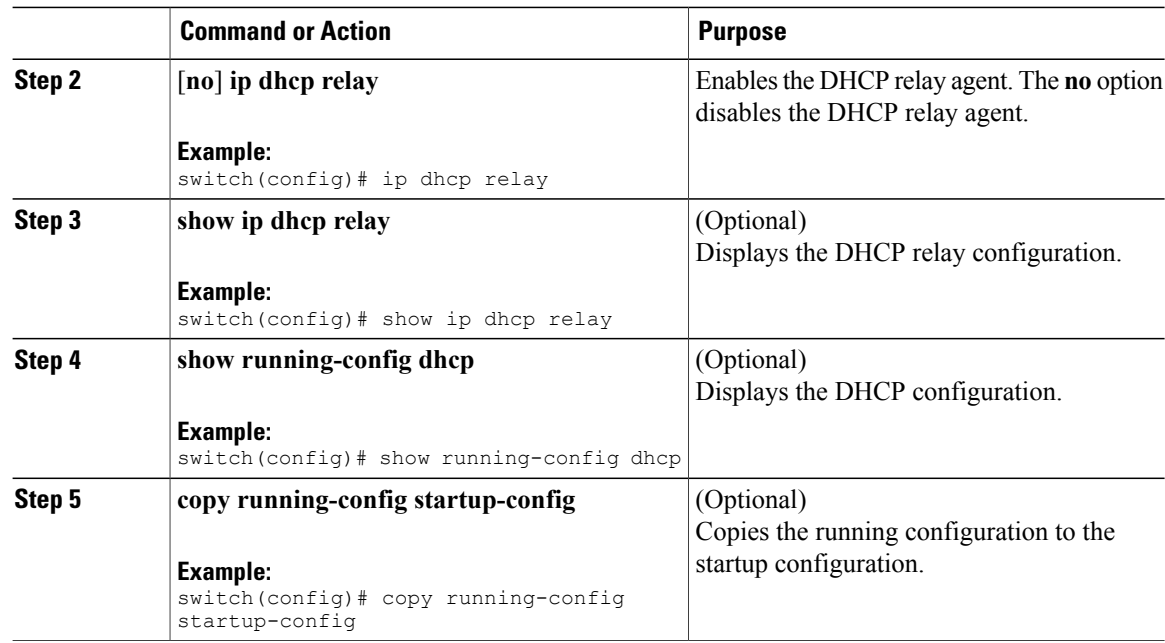

## **Enabling or Disabling Option 82 for the DHCP Relay Agent**

You can enable or disable the device to insert and remove Option 82 information on DHCP packets forwarded by the relay agent.

By default, the DHCP relay agent does not include Option 82 information in DHCP packets.

#### **Before You Begin**

Ensure that the DHCP feature is enabled.

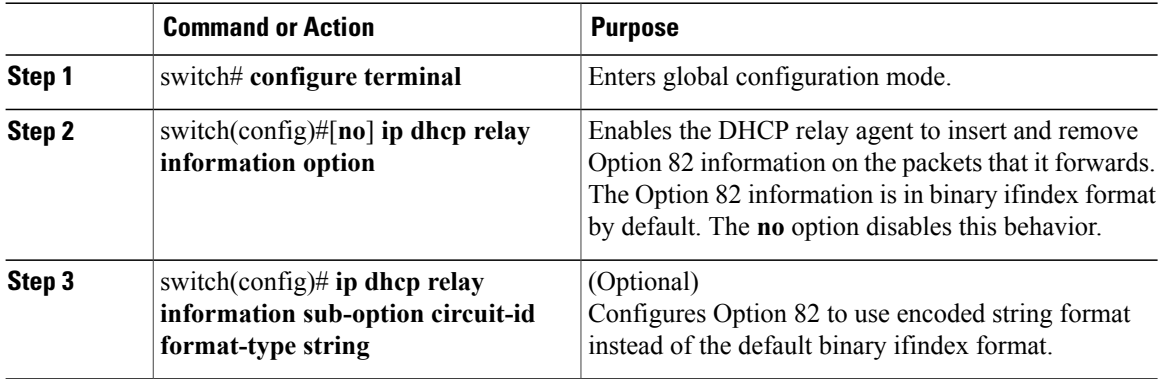

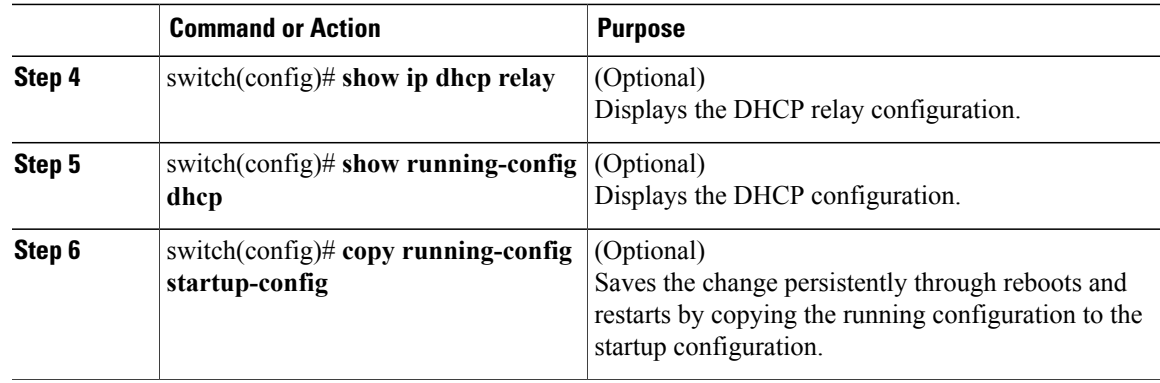

## **Enabling or Disabling VRF Support for the DHCP Relay Agent**

You can configure the device to support the relaying of DHCP requests that arrive on an interface in one VRF to a DHCP server in a different VRF.

#### **Before You Begin**

You must enable Option 82 for the DHCP relay agent.

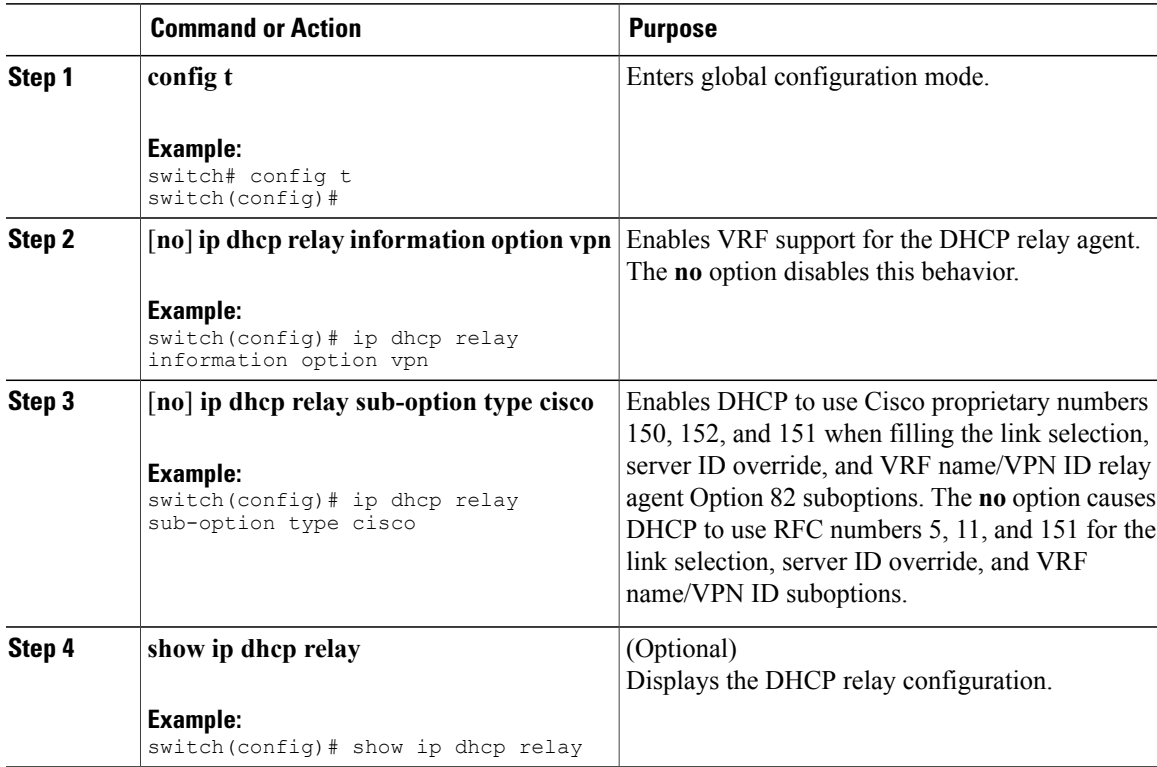

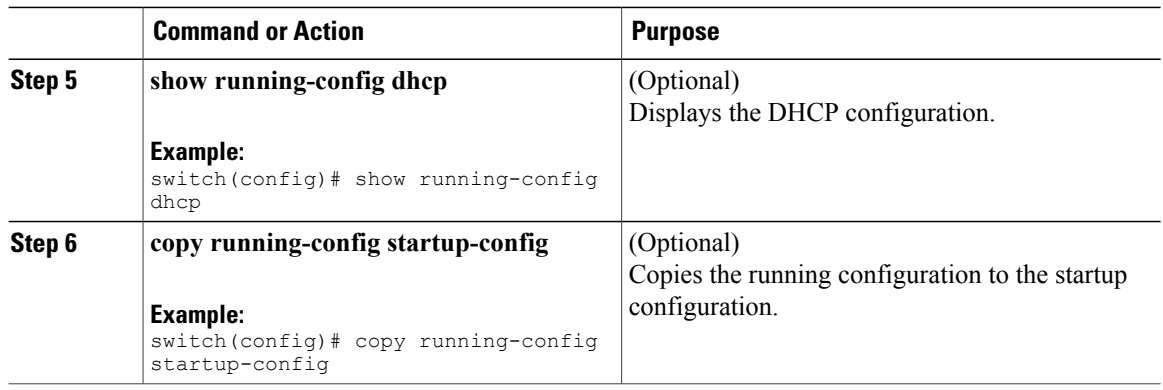

## **Configuring DHCP Server Addresses on an Interface**

You can configure DHCP server IP addresses on an interface. When an inbound DHCP BOOTREQUEST packet arrives on the interface, the relay agent forwards the packet to all DHCP server IP addresses specified. The relay agent forwards replies from all DHCP servers to the host that sent the request.

#### **Before You Begin**

Ensure that the DHCP feature is enabled.

Ensure that the DHCP server is correctly configured.

Determine the IP address for each DHCP server that you want to configure on the interface.

If the DHCP server is in a different VRF than the interface, ensure that you have enabled VRF support.

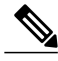

**Note**

If an ingress router ACL is configured on an interface that you are configuring with a DHCP server address, ensure that the router ACL permits DHCP traffic between DHCP servers and DHCP hosts.

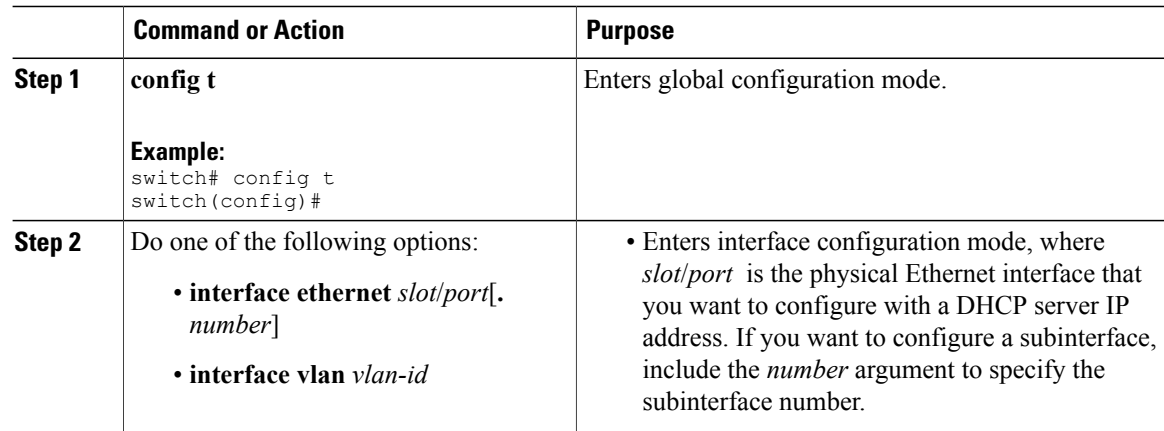

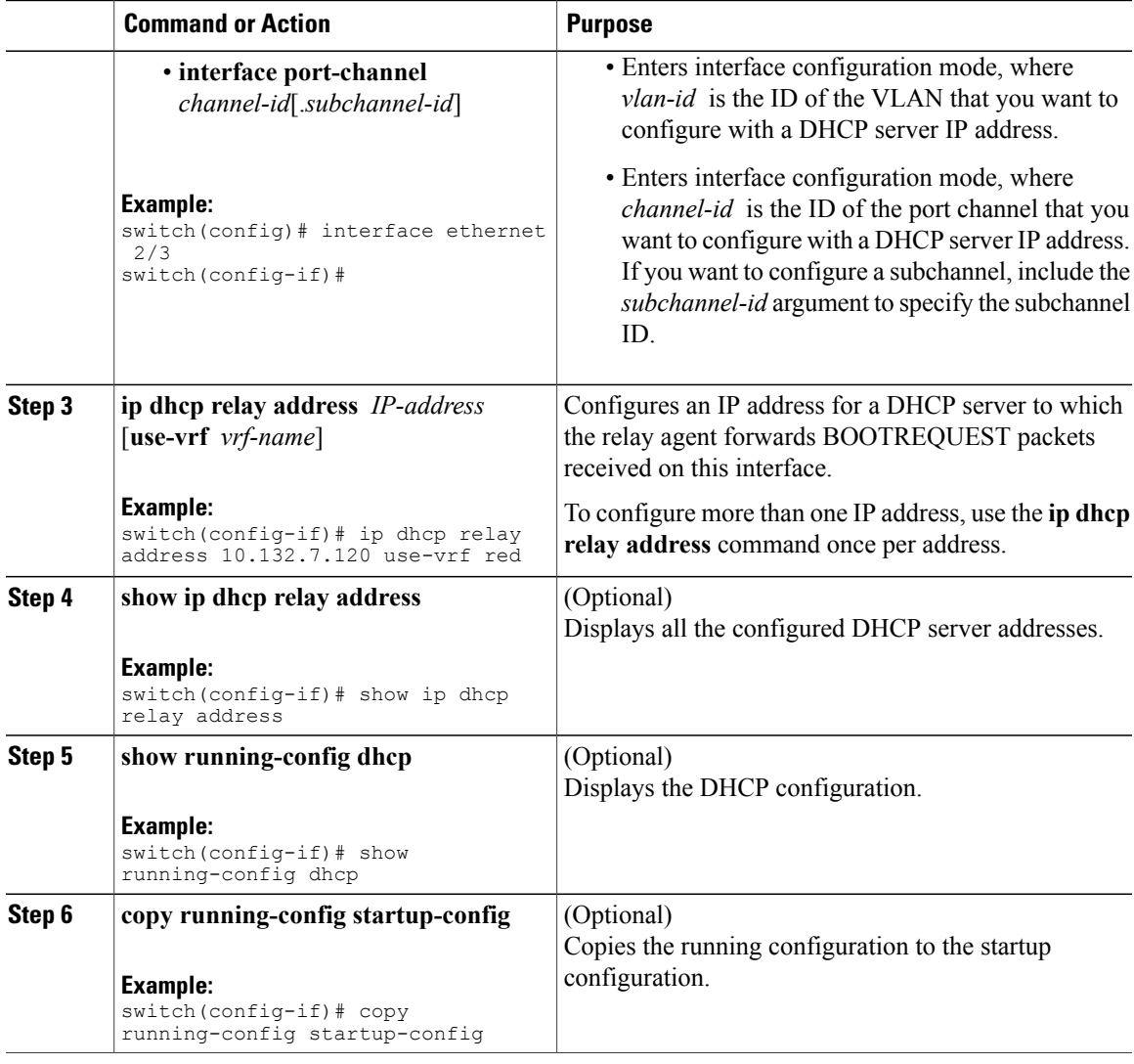

## **Creating a DHCP Static Binding**

You can create a static DHCP source binding to a Layer 2 interface.

#### **Before You Begin**

Ensure that you have enabled the DHCP snooping feature.

#### **Procedure**

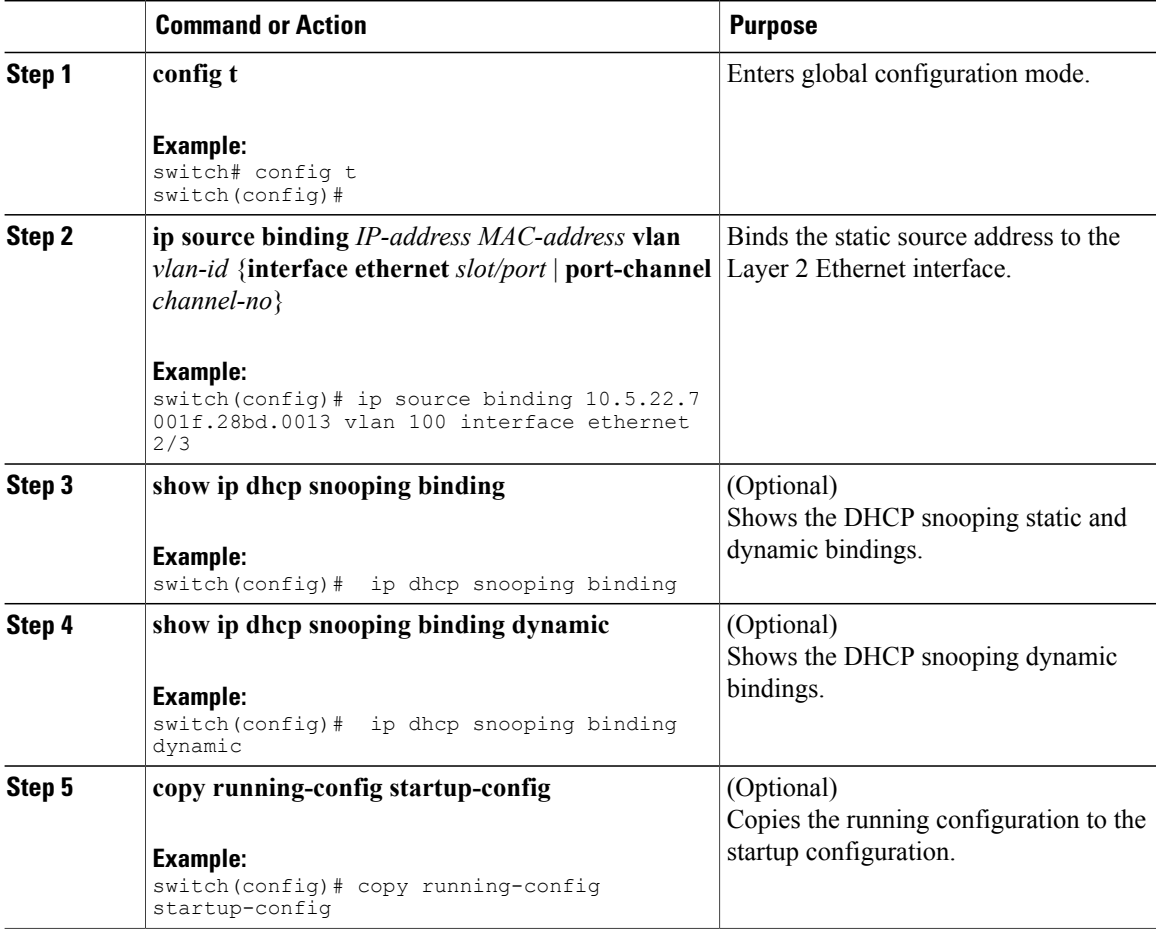

The following example shows how to create a static IP source entry associated with VLAN 100 on Ethernet interface 2/3:

```
switch# configure terminal
switch(config)# ip source binding 10.5.22.7 001f.28bd.0013 vlan 100 interface ethernet 2/3
switch(config)#
```
# <span id="page-15-0"></span>**Verifying the DHCP Snooping Configuration**

To display DHCP snooping configuration information, perform one of the following tasks. For detailed information about the fields in the output from these commands, see the *Cisco Nexus 3000 Series NX-OS System Management Configuration Guide*.

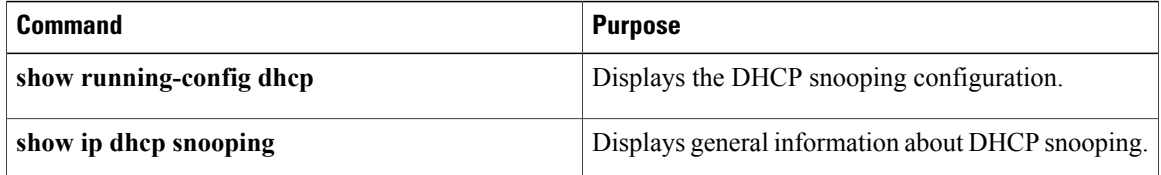

# <span id="page-16-0"></span>**Displaying DHCP Bindings**

Use the **show ip dhcp snooping binding** command to display the DHCP static and dynamic binding table. Use the **show ip dhcp snooping binding dynamic** to display the DHCP dynamic binding table.

For detailed information about the fields in the output from this command, see the *Cisco Nexus 3000 Series NX-OS System Management Configuration Guide*.

This example shows how to create a static DHCP binding and then verify the binding using the **show ip dhcp snooping binding** command.

```
switch# configuration terminal
switch(config)# ip source binding 10.20.30.40 0000.1111.2222 vlan 400 interface port-channel
500
switch(config)# show ip dhcp snooping binding
MacAddress IpAddress LeaseSec Type VLAN Interface
----------------- --------------- -------- ---------- ---- -------------
00:00:11:11:22:22 10.20.30.40 infinite static 400 port-channel500
```
# <span id="page-16-1"></span>**Clearing the DHCP Snooping Binding Database**

You can remove entries from the DHCP snooping binding database, including a single entry, all entries associated with an interface, or all entries in the database.

#### **Before You Begin**

Ensure that DHCP snooping is enabled.

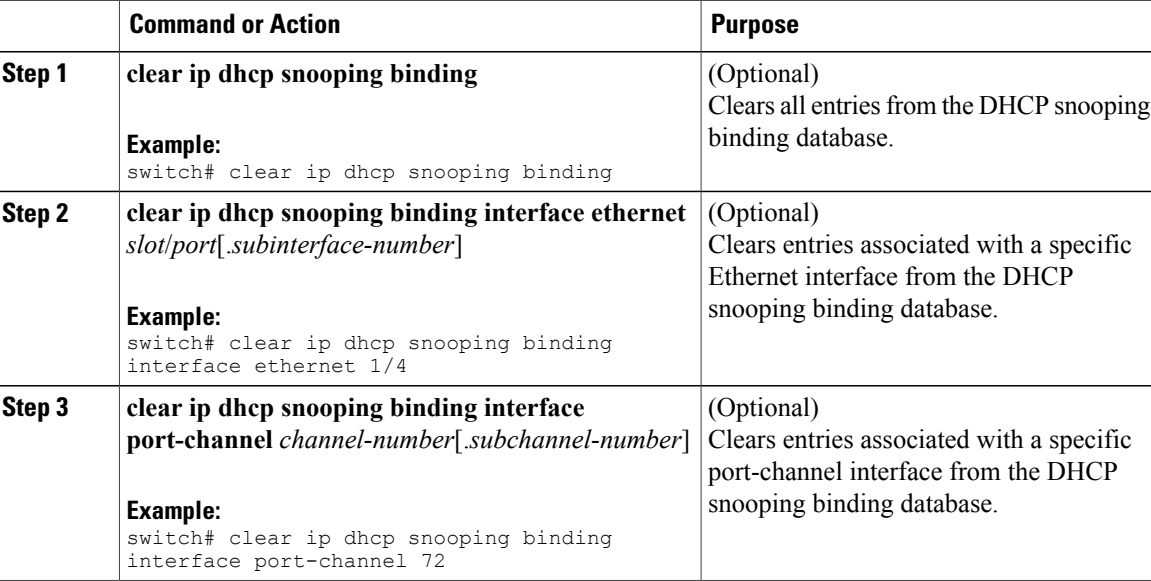

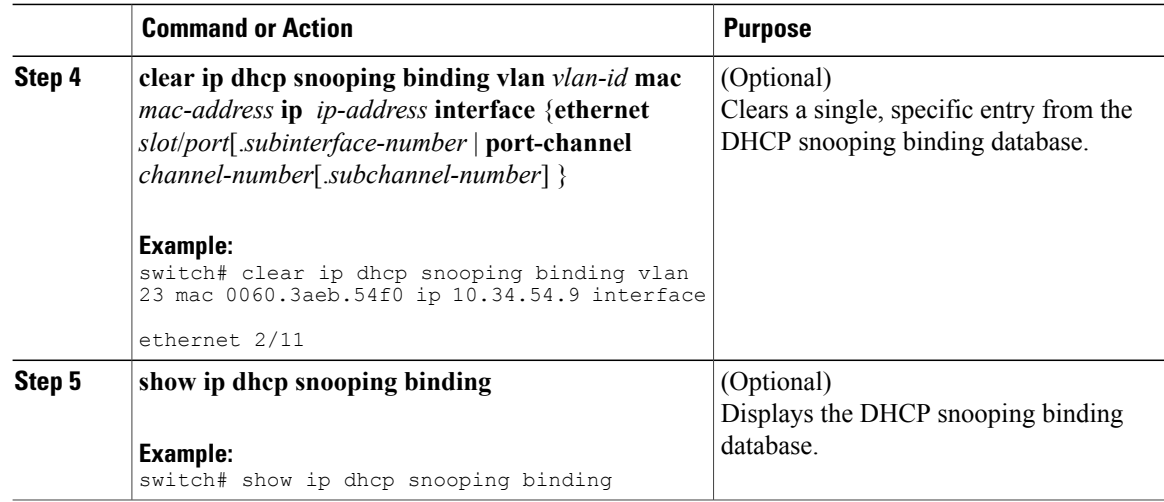

# <span id="page-17-0"></span>**Configuration Examples for DHCP Snooping**

The following example shows how to enable DHCP snooping on two VLANs, with Option 82 support enabled and Ethernet interface 2/5 trusted because the DHCP server is connected to that interface:

```
feature dhcp
ip dhcp snooping
ip dhcp snooping info option
interface Ethernet 2/5
 ip dhcp snooping trust
ip dhcp snooping vlan 1
ip dhcp snooping vlan 50
```